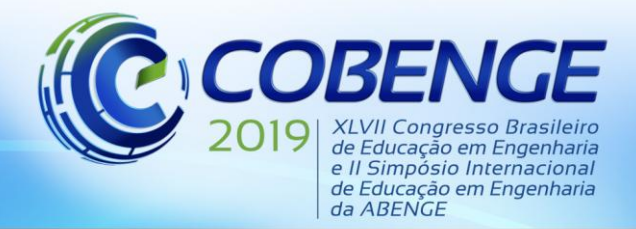

"Formação por competência na engenharia no contexto da globalização 4.0"

## **O USO DO** *SOFTWARE* **GEOGEBRA COMO FERRAMENTA NO ENSINO DE CÁLCULO DIFERENCIAL E INTEGRAL I**

**Thelma P. B. Vecchi –** thelma@utfpr.edu.br UTFPR – campus Campo Mourão – DAMAT (Departamento de Matemática) R. Rosalina Maria Ferreira, 1233 - Vila Guarujá. CEP 87301-899 – Campo Mourão – PR

**Vinicius G. de Oliveira** – viniciusguimadoliveira@gmail.com UTFPR – campus Campo Mourão

*Resumo: Muitos estudantes dos cursos de engenharia matriculados na disciplina de Cálculo Diferencial e Integral I (CDI I) apresentam dificuldades na compreensão dos conteúdos, fato que contribui para os altos índices de reprovação e evasão nos primeiros períodos desses cursos. Desta forma, esse trabalho tem como objetivo dar ferramentas ao professor de CDI I, a partir da utilização do software Geogebra, para favorecer a compreensão dos alunos, de forma prática, no que diz respeito às definições, operações e análises necessárias para o sucesso nessa disciplina. Desta forma, foram desenvolvidas atividades utilizando o Geogebra para uma melhor interpretação e compreensão do comportamento de funções de uma variável real, via representação gráfica. Essas atividades estão disponibilizadas em links e são apresentadas no corpo desse artigo.*

*Palavras-chave: Ensino de Cálculo Diferencial e Integral I. Atividades práticas no Geogebra. Aprendizagem significativa.*

### **1 INTRODUÇÃO**

Muitos estudantes brasileiros concluem o ensino médio sem compreender a matemática, com dificuldades nos conceitos básicos e suas aplicações práticas. Como consequência, muitos alunos dos cursos superiores apresentam dificuldades de aprendizagem nas disciplinas da área de exatas, fato que contribui com o alto índice de reprovação em disciplinas de matemática e física.

A disciplina de Cálculo Diferencial e Integral I (CDI I) é obrigatória para inúmeros cursos e, apesar da aplicabilidade dos conceitos matemáticos trabalhados na disciplina, o que se observa nos cursos nos quais ela está presente é uma desmotivação dos alunos em relação ao seu estudo. Para Shitsuka, Silveira e Shitsuka (2011), esta desmotivação decorre pela dificuldade que os alunos apresentam em compreender o significado dos conceitos do CDI I. Além disso, falta de conhecimento matemático aliado ao fato desta disciplina ser ministrada nos primeiros períodos dos cursos são, segundo Cury (2000), uma das causas das altas taxas de evasão e reprovação no início da graduação.

Diante disso, diversas pesquisas que versam sobre o ensino e a aprendizagem de Cálculo têm sido realizadas, tanto em nível nacional quanto internacional. Como exemplo, Rezende (2003) cita as dificuldades epistemológicas, próprias do conteúdo matemático, como entrave à aprendizagem; já Artigue (2004) discute as contribuições das tecnologias para o ensino de Cálculo, em particular das experimentações e explorações, assim como das diversas

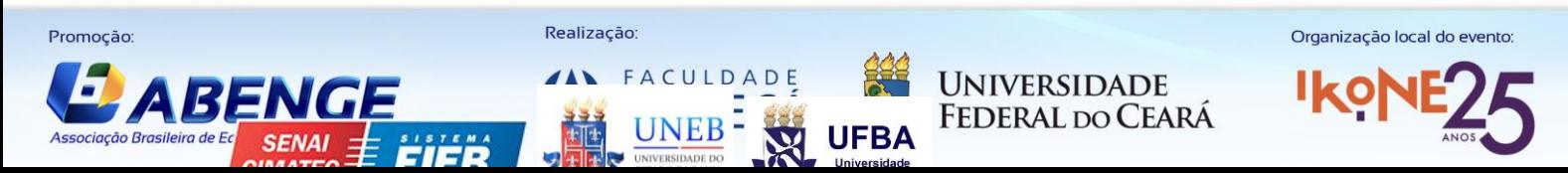

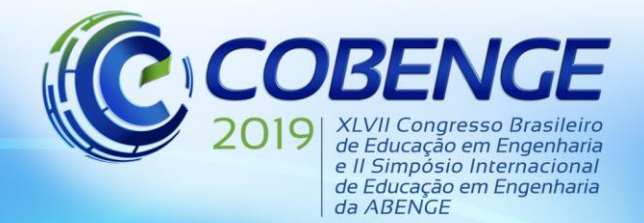

representações. As indicações de Rezende (2003) e Artigue (2004) persistem em trabalhos mais recentes.

A utilização de recursos computacionais como instrumentos auxiliares ao processo de ensino aprendizagem tem sido bastante discutida na comunidade acadêmica e é foco de diversas pesquisas. Muitos softwares têm sido utilizados como ferramenta auxiliar para o ensino de disciplinas da área da Matemática, ocasionando melhores resultados no que se refere ao sucesso acadêmico dos alunos. Nessa pesquisa, escolheu-se o software Geogebra, por ser um software livre, reunir conceitos da geometria e da álgebra e ainda por ser de fácil utilização. A partir da utilização desse *software* foram desenvolvidas aulas práticas relacionadas aos assuntos trabalhados na disciplina de CDI I, para que possam ser utilizadas na apresentação de cada conteúdo, para uma melhor compreensão, por parte dos alunos, das definições e operações.

As práticas desenvolvidas, que serão a seguir apresentadas, tem como principal objetivo o estudo dos gráficos das funções de uma variável, bem como as interpretações geométricas dos assuntos relacionados ao cálculo de limites, derivadas e integrais de funções de uma variável real, buscando, acima de tudo, a interação direta com o usuário, algo que é possibilitado a partir do uso desse *software*.

Dessa forma, o desenvolvimento desse trabalho tem como objetivo contribuir para um aprendizado mais significativo do aluno e, como consequência, melhorar o índice de aprovação daqueles matriculados na disciplina de CDI I.

#### **1.1 O software Geogebra**

O *Geogebra* é um software que permite a construção de figuras geométricas e de gráficos de funções com o intuito de facilitar o ensino das ciências exatas, desde o ensino fundamental até o ensino superior.

Além da simples interação com usuário, outra característica fundamental do *Geogebra* é a sua simplicidade em relação a suas construções, ou seja, a facilidade com que se desenvolvem os gráficos ou figuras.

Esse software é livre, fato que facilita ainda mais a sua utilização pelos professores e alunos, e pode ser encontrado facilmente na internet para *download.*

A interface do Geogebra é composta por três partes principais: zona algébrica, entrada algébrica e zona gráfica. A zona algébrica é o local onde estão presentes todos os objetos (pontos, funções, ângulos, etc.) utilizados nas construções. A entrada algébrica é o local onde os comandos são digitados pelo usuário para a criação ou manipulação de objetos. Por fim, a zona gráfica é a região em que os gráficos são apresentados.

#### **2 AS FUNÇÕES NO GEOGEBRA**

A declaração de funções no *Geogebra* segue, majoritariamente, um mesmo padrão. Toda função possui uma lei de formação, por exemplo, a função linear possui a lei  $f(x) = ax + b$ , a função quadrática  $f(x) = ax^2 + bx + c$ . No geral, toda função polinomial de grau *n* possui o seguinte formato:  $f(x) = a_n x^n + a_{n-1} x^{n-1} + \dots + a_0$ .

Nesse trabalho daremos maior ênfase às funções polinomiais, racionais, logarítmicas, exponenciais, trigonométricas, modulares e definidas por partes. Considerando inicialmente o grupo das funções polinomiais, a declaração desse tipo de função é muito simples no *Geogebra*, basta declará-la colocando letras arbitrárias como coeficientes de  $x$ . Por exemplo, para uma

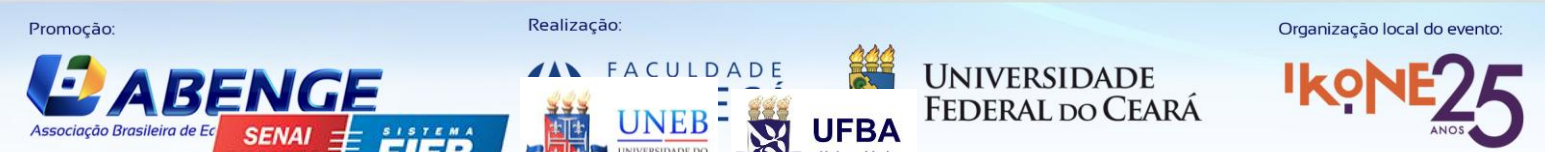

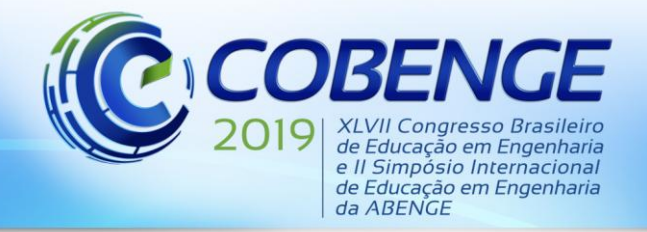

função do terceiro grau com todas as constante diferentes de zero, escrevemos da seguinte forma na entrada algébrica:

$$
f(x) = ax^3 + bx^2 + cx + d \tag{1}
$$

Após pressionar *Enter* aparece uma caixa de diálogo com a mensagem "criar controles deslizantes". Basta clicar nessa mensagem e assim uma função do terceiro grau cujos valores dos coeficientes variam conforme o gosto do usuário acaba de ser criada, como mostra a Figura 1.

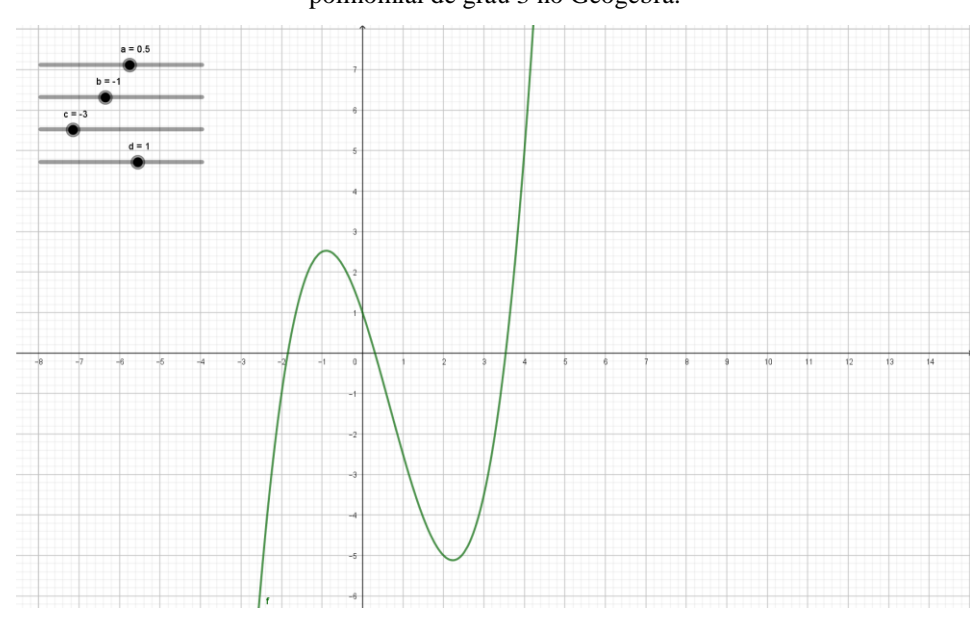

Figura 1 – Exemplo de gráfico de uma função polinomial de grau 3 no Geogebra.

Fonte: autor

Para declarar as outras funções que não são polinomiais procede-se de forma análoga. O software possui comandos específicos para cada tipo de função, que podem ser pesquisados utilizando o comando de ajuda disponível no Geogebra.

#### **3 ATIVIDADES PROPOSTAS NO GEOGEBRA**

Nesta secção iremos disponibilizar várias construções desenvolvidas no Geogebra com a finalidade de proporcionar uma maior compreensão dos alunos matriculados na disciplina de Cálculo Diferencial e Integral I, no que diz respeito ao comportamento das principais funções estudadas nessa disciplina. Essas construções também poderão ser utilizadas quando o professor da disciplina quiser analisar graficamente o assunto de limites, o que também pode favorecer uma maior compreensão dos alunos nesse tema.

#### **3.1 Atividades sobre Funções**

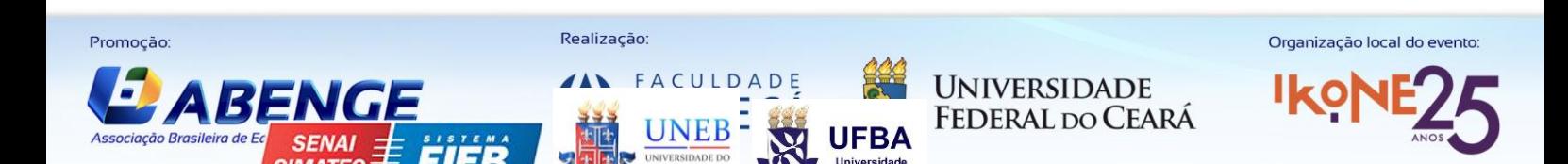

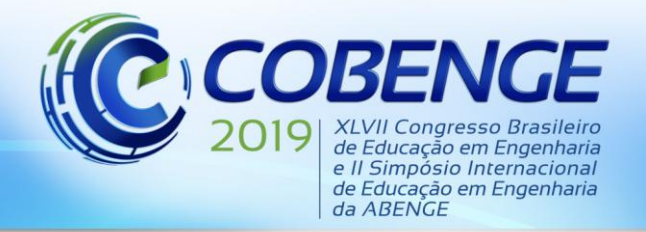

"Formação por competência na engenharia no contexto da globalização 4.0"

No que diz respeito às funções do primeiro grau, a sua declaração no software é demasiado simples, portanto, é interessante adicionar novas características a essa função. Algo interessante de ser observado por parte do usuário é o ângulo de inclinação que a reta forma com o eixo das abscissas. Desta forma, após declarar a função no Geogebra (ver link disponível da construção em [https://www.Geogebra.org/m/ec6ZbzUV\)](https://www.geogebra.org/m/ec6ZbzUV) pode-se propor os seguintes questionamentos aos alunos: 1 – O que ocorre quando há variação do coeficiente angular? 2 – O que ocorre quando há variação do coeficiente linear? 3 – Suponha a = 0: como o gráfico se comporta? 4 – Quando b = 0, todas as funções com diferentes valores do coeficiente angular passam sempre por um mesmo ponto. Quais as coordenadas cartesianas desse ponto? 5 – Com relação ao domínio e imagem da função do primeiro grau, o que pode ser comentado?

Para a função do segundo grau (ver link [https://www.Geogebra.org/m/Pm7xzjdK\)](https://www.geogebra.org/m/Pm7xzjdK) é interessante chamar a atenção para vários aspectos importantes, tais como: concavidade da parábola, zeros da função, coordenadas do vértice, intersecção da curva com o eixo das ordenadas, domínio e imagem da função, entre outros. Desta forma, após manipular o gráfico da função a partir do link apresentado, pode-se fazer os seguintes questionamentos: 1 – O que ocorre quando se varia o coeficiente a? E o b? E o c? 2 – O que se pode dizer quanto às raízes da função quando o discriminante (∆) é positivo? E negativo? E igual à zero? 3 – Como se comporta o coeficiente "a" quando a função possui ponto máximo? E quando possui ponto mínimo? 4 – E quanto ao domínio e imagem da função, o que interfere nesses conjuntos?

Podemos trabalhar também com funções definidas por partes no Geogebra, o que facilita muito a compreensão dos alunos, inclusive quando se quer trabalhar o assunto de limites na disciplina de Cálculo Diferencial e Integral I. Esse tipo de função requer um pouco mais de cuidado para declará-la no software. Pode-se utilizar dois tipos de comandos: *Se[condição, então, senão]* ou *Se[condição, então].* Por exemplo, para a função (2) tem-se (3) no Geogebra:

$$
f(x) = \begin{cases} 3, & x \le -1 \\ 1, & x > -1 \end{cases}
$$
 (2)

$$
f(x) = Se[x < = -1, 3, 1]
$$
\n(3)

Disponibilizamos o link a seguir de uma função definida por partes, composta de três sentenças matemáticas [\(https://www.Geogebra.org/m/ZHvBDsSP\)](https://www.geogebra.org/m/ZHvBDsSP). A partir dessa construção é possível variar os valores dos coeficientes e, com isso, o comportamento do gráfico da função é alterado. Desta forma, pode-se trabalhar com várias análises, tais como: domínio e imagem da função, intervalos de crescimento e decrescimento, raízes da função, valor máximo e valor mínimo, e ainda questões envolvendo limites e continuidade de funções.

Para o estudo das funções modulares é interessante propor uma comparação entre duas funções, onde uma é o módulo da outra. Por exemplo, digite na zona de entrada algébrica: *f(x) = ax+b* e depois *g(x) = abs(f(x)).* Assim, é possível comparar a diferença entre os gráficos das duas funções, onde a g(x) é exatamente a f(x) em módulo, no que diz respeito ao conjunto imagem das funções, entre outros. Outras situações envolvendo esse tipo de comparação entre funções está disponível em: [https://www.Geogebra.org/classic/spbratj4](https://www.geogebra.org/classic/spbratj4) [https://www.Geogebra.org/classic/eh76ugjt](https://www.geogebra.org/classic/eh76ugjt) (ver Figura 2). A partir da análise desses gráficos

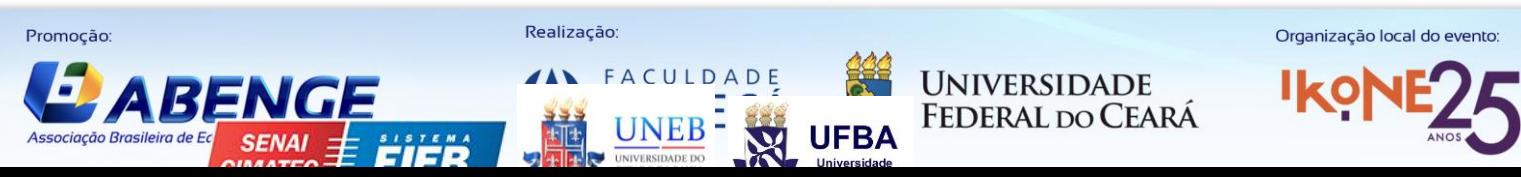

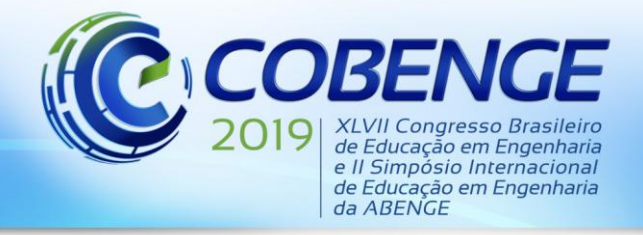

pode-se propor os seguintes questionamentos: 1 - o que ocorre com o gráfico da função modular quando variamos as constantes da função? 2 – a partir dessas variações são alterados o domínio e o conjunto imagem? 3 - É possível o conjunto imagem da função modular incluir números negativos? Quando?

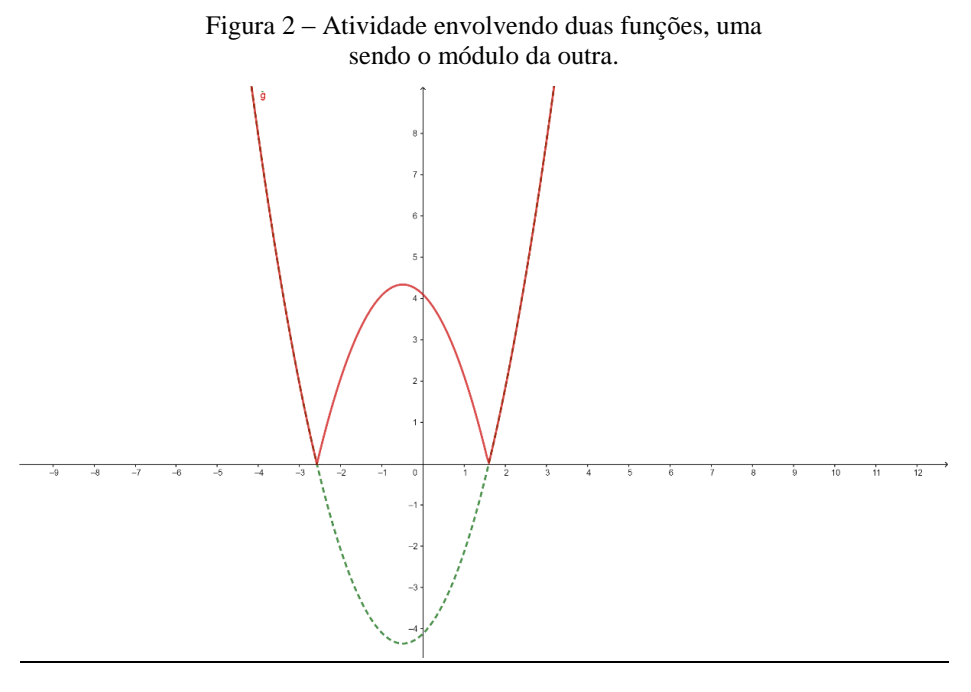

Fonte: autor

Com relação às funções exponenciais, escritas da forma  $y = a^{f(x)}$ , é interessante utilizar a construção disponível em [https://www.Geogebra.org/classic/nvsxamwm](https://www.geogebra.org/classic/nvsxamwm) para discutir o comportamento do gráfico da função no que diz respeito à crescimento e decrescimento, domínio e imagem da função, restrições da função ( $a > 0$  *e a*  $\neq$  1), entre outros.

Já as funções logarítmicas, escritas da forma  $y = \log_a f(x)$ , também merecem destaque e<br>em ser estudas a partir da construção gráfica disponível em podem ser estudas a partir da construção gráfica disponível [https://www.Geogebra.org/classic/gezjbkqn.](https://www.geogebra.org/classic/gezjbkqn) Ao utilizar essa construção e fazer variações nos parâmetros envolvidos na função pode-se verificar o comportamento gráfico no que diz respeito ao crescimento e decrescimento, conjunto imagem e domínio da função, restrições da função logarítmica ( $a > 0$ ,  $a \ne 1$  e  $f(x) > 0$ ), entre outros. E ainda deve-se dar especial destaque ao fato das funções exponenciais e logarítmicas serem funções inversas. O comportamento gráfico dessas duas funções inversas pode ser analisado a partir da construção disponível em [https://www.Geogebra.org/classic/h5rerukp,](https://www.geogebra.org/classic/h5rerukp) mantendo fixos os valores dos parâmetros a e b em 1 e variando o valor do parâmetro c, para que as funções declaradas sejam inversas (ver Figura 3). Desta forma pode-se questionar: 1 – o que ocorre com os gráficos das duas funções inversas, são simétricos em relação a algo? 2 - Eles possuem pontos em comum? Quando? e como encontrá-los? 3 - Qual a relação entre o domínio e o conjunto imagem dessas funções? Por que isso ocorre?

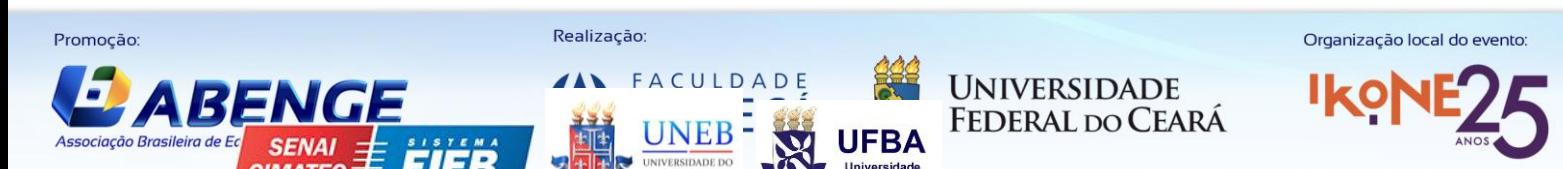

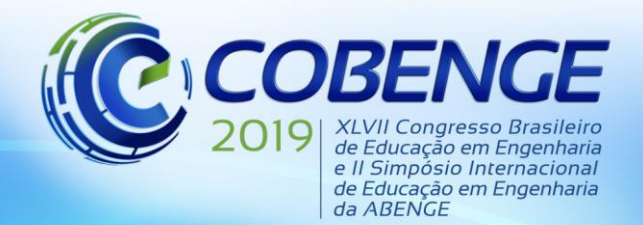

"Formação por competência na engenharia no contexto da globalização 4.0"

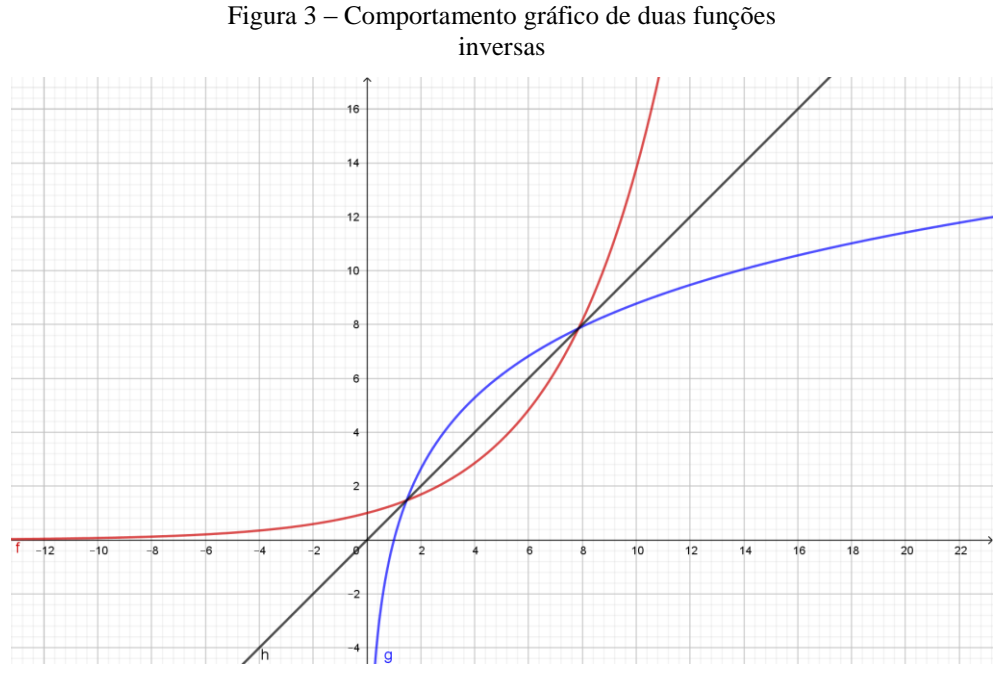

Fonte: autor

Considerando as funções trigonométricas, disponibilizamos várias construções feitas no Geogebra que permitem uma melhor compreensão do comportamento das mesmas, tanto no ciclo trigonométrico como no gráfico da função. O link a seguir [\(https://www.geogebra.org/classic/uxx4cutw\)](https://www.geogebra.org/classic/uxx4cutw) diz respeito ao comportamento das seis funções trigonométricas (seno, cosseno, tangente, cotangente, secante e cossecante) no ciclo trigonométrico, onde é possível variar a medida do arco e verificar a variação dos seus respectivos valores para as seis funções em questão. Em seguida, os três próximos links <https://www.geogebra.org/classic/pchxk3jd> , [https://www.Geogebra.org/classic/hm6xnd4h](https://www.geogebra.org/classic/hm6xnd4h) e [https://www.Geogebra.org/classic/kquepk39,](https://www.geogebra.org/classic/kquepk39) permitem verificar o comportamento gráfico das funções trigonométricas, considerando no mesmo plano cartesiano os gráficos da função seno e cossecante, pois  $\csc x = \frac{1}{\csc x}$  $\frac{1}{\text{senx}}$ , cosseno e secante, pois  $\text{sec}x = \frac{1}{\text{cos}x}$  $\frac{1}{\cos x}$ , e ainda tangente com cotangente, pois  $cotgx = \frac{1}{10}$  $\frac{1}{\log x}$ , respectivamente. Isso foi feito para proporcionar ao aluno a possibilidade de analisar o que ocorre com os gráficos das funções que possuem essa característica, uma ser o inverso da outra.

#### **3.2 Atividades sobre Limites de Funções**

Uma situação interessante quando se estuda limites de funções é analisar seu comportamento quando lidamos com funções definidas por partes. Como exemplo, pode-se citar a seguinte função:

$$
f(x) = \begin{cases} x + 1, se \ x < 1 \\ x^2, se \ x \ge 1 \end{cases}
$$
 (4)

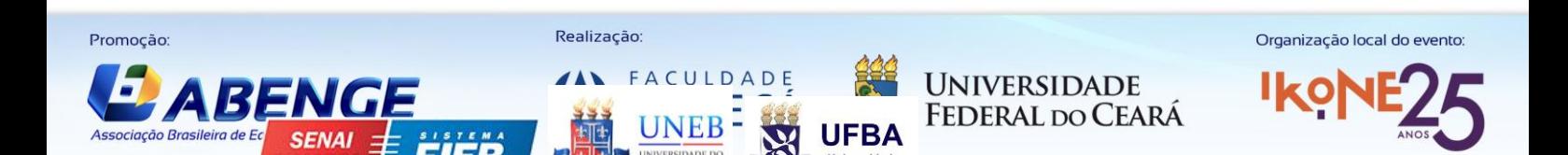

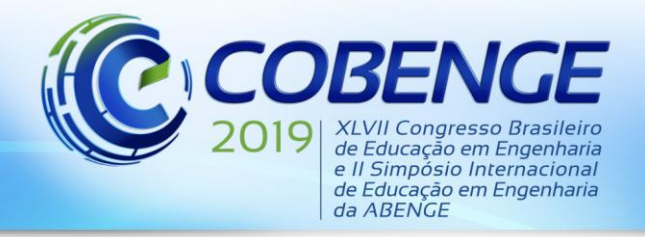

"Formação por competência na engenharia no contexto da globalização 4.0"

Disponibilizamos o link desta atividade em [https://www.Geogebra.org/classic/b7yvjqjf.](https://www.geogebra.org/classic/b7yvjqjf) A ideia é trabalhar com os limites laterais quando  $x$  tende a 1 e mostrar ao usuário que neste caso o limite bilateral para essa função não existe, pois os limites laterais são diferentes. Essa atividade permite que nos aproximemos de 1 em relação ao eixo das abscissas  $(x)$ , tanto pela esquerda como pela direita, visualizando de forma simples e rápida o valor do limite no eixo das ordenadas  $(y)$ . A Figura 4 apresenta esse resultado.

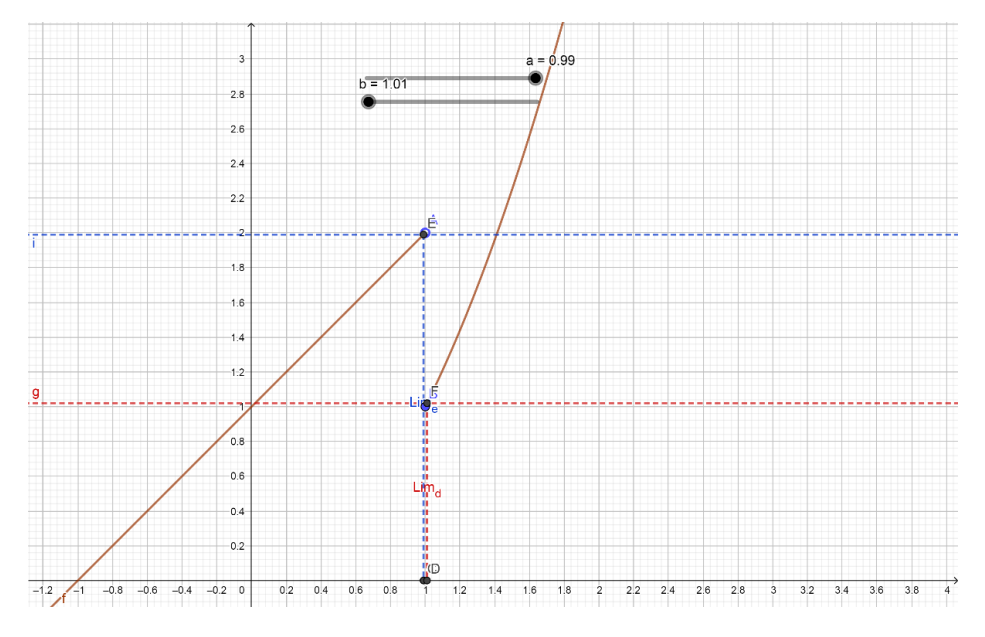

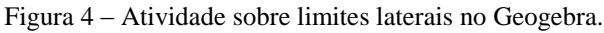

Fonte: autor

Outra situação importante a ser estudada são os limites infinitos, que são aqueles cujos resultados tendem ao infinito. A atividade disponibilizada em [https://www.Geogebra.org/classic/w5zyb5ct](https://www.geogebra.org/classic/w5zyb5ct) considera a função  $y = \frac{1}{x}$  $\frac{1}{x^2}$  e tem como objetivo trabalhar com os limites laterais em torno do ponto  $x = 0$ . Em ambos os casos o limite tende ao infinito, o que permite concluir que  $\lim_{x\to 0} \frac{1}{x^2}$  $\frac{1}{x^2} = \infty$  e ainda que existe uma assíntota vertical em  $x = 0$ .

Outro caso importante no estudo de limites é o limite no infinito, aquele cujo  $x$  tende ao infinito. Para isso, disponibilizamos em [https://www.Geogebra.org/classic/dmnqknbp](https://www.geogebra.org/classic/dmnqknbp) uma atividade que considera a função  $y = \frac{2x^2}{x^2}$  $\frac{2x}{x^2+1}$  e permite que o usuário verifique o valor do limite dessa função quando x se torna muito grande ( $x \rightarrow +\infty$ ) ou quando x se torna muito pequeno ( → −∞). Nestes dois casos será possível concluir que o limite da função é igual a 2, ou seja,  $\lim_{x\to+\infty}\frac{2x^2}{x^2+1}$  $\frac{2x^2}{x^2+1} = 2$  e  $\lim_{x \to -\infty} \frac{2x^2}{x^2+1}$  $\frac{2x}{x^2+1} = 2$ , e ainda que existe uma assíntota horizontal em  $y = 2$ .

Por último, consideremos o caso dos limites infinitos no infinito, os quais englobam as duas situações apresentadas nos dois parágrafos anteriores. Essa questão é trabalhada na atividade disponível em [https://www.Geogebra.org/classic/pyfgfeur,](https://www.geogebra.org/classic/pyfgfeur) onde a função em questão  $\acute{\text{e}} y = x^2$ . Nesse caso, o usuário poderá verificar que, quando x tende ao infinito (tanto positivo

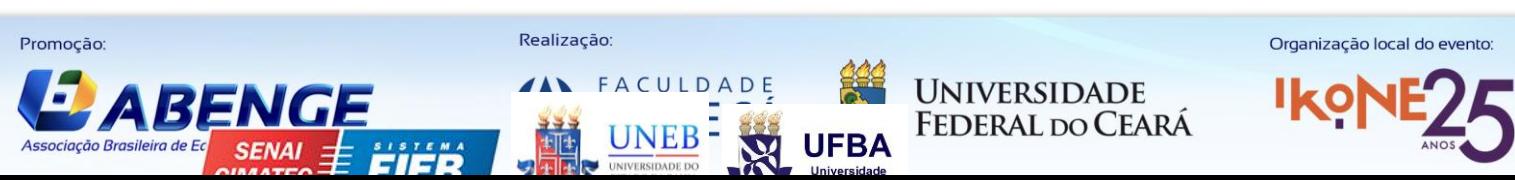

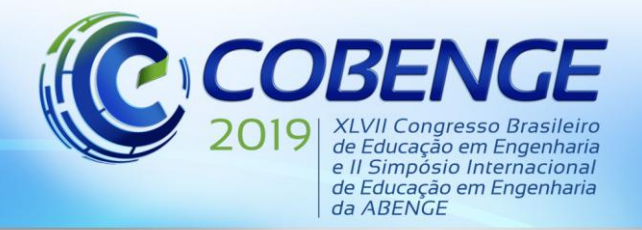

como negativo), o valor da função também tenderá ao infinito. Desta forma, conclui-se que lim→ $x^2 = +\infty$ , e ainda que não existem assíntotas no gráfico da função.

#### **3.3 Atividades sobre Derivadas de Funções**

O *Geogebra* é um grande facilitador no estudo geométrico da definição de derivada. Para estudarmos a definição como sendo o coeficiente angular da reta tangente ao gráfico da função em determinado ponto, utilizaremos o gráfico da função  $f(x) = x^2$ , disponível em [https://www.Geogebra.org/classic/y2nsumkm.](https://www.geogebra.org/classic/y2nsumkm) A ideia principal dessa atividade é partir da reta secante e dar liberdade ao usuário de movê-la até alcançar a reta tangente a um ponto já prédefinido. Nessa atividade pode-se chamar a atenção para o fato de que o coeficiente angular da reta secante é possível ser calculado pela razão  $m_s = \frac{f(x+h)-f(x)}{h}$  $\frac{b-1}{h}$  e o coeficiente angular da reta tangente seria  $m_t = \lim_{h \to 0}$  $f(x+h)-f(x)$  $\frac{f^{(1)}-f(x)}{h} = f'(x).$ 

Propomos uma atividade no link<https://www.geogebra.org/classic/axqnd4ja> para mostrar a relação existente entre a função seno e a sua derivada cosseno, ou seja,  $(\text{sen } x)' = \cos x$ . Esse atividade mostra o comportamento da reta tangente ao gráfico da função seno em pontos de um intervalo do seu domínio e o valor da função cosseno em cada um desses pontos. A conclusão final é que o coeficiente angular da reta tangente ao gráfico da função seno em cada ponto é igual ao valor da função cosseno nesse ponto. Desta forma, o usuário poderá entender geometricamente o conceito da derivada (ver Figura 5).

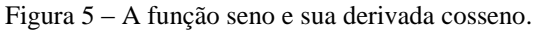

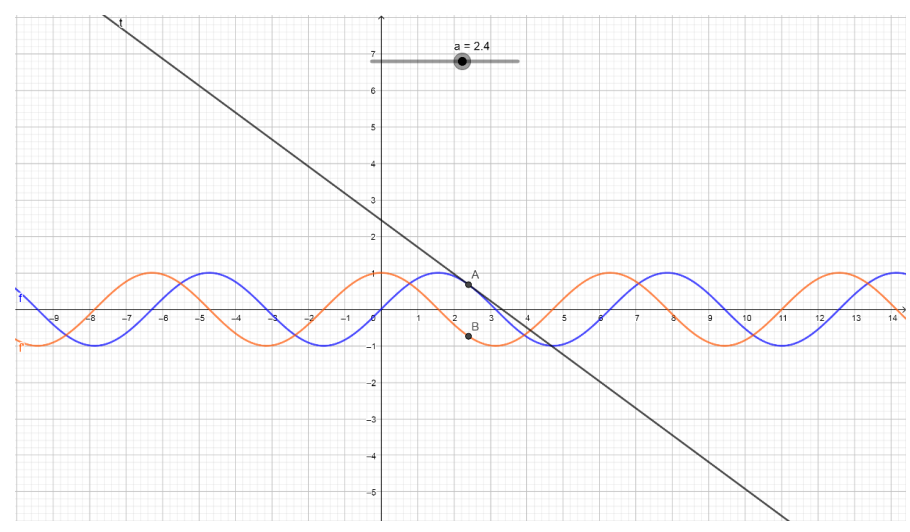

Fonte: autor

#### **3.4 Atividades sobre Integrais de Funções**

A integração (ou antidiferenciação) é a operação inversa à derivação, entretanto essa talvez não seja sua principal motivação geométrica, mas sim o cálculo da área de regiões sob curvas de funções em um determinado intervalo. Tal cálculo é feito a partir da ideia de integral definida.

No simples processo de antidiferenciação (integral indefinida) não se define um intervalo para a variável  $x$ , pois nesse caso o interesse é encontrar uma função, denominada primitiva,

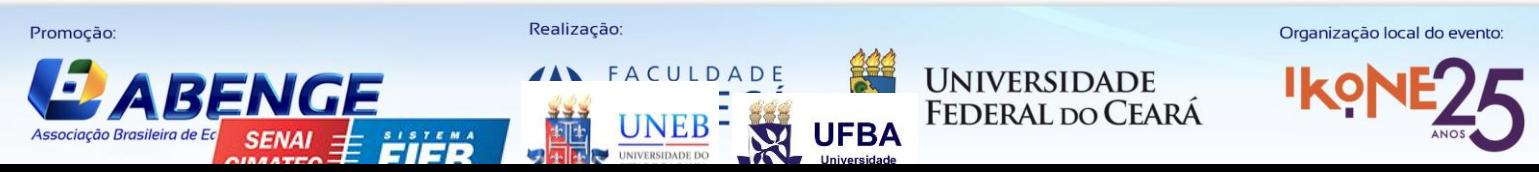

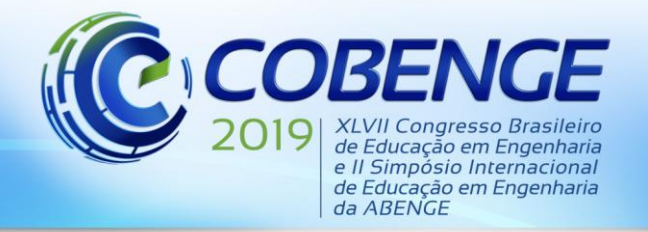

"Formação por competência na engenharia no contexto da globalização 4.0"

que, quando derivada, retorna a função original. Já nas integrais definidas, como o próprio nome deixa claro, há a definição de intervalos, chamados extremos de integração. Nesse tipo de integral, a existência de tais intervalos é necessária por decorrência do conceito. Como dito anteriormente, as integrais definidas significam, geometricamente, a área sob o gráfico da função e o eixo das abscissas, entre dois valores distintos para a variável independente  $(x)$ .

Para trabalharmos o conceito da integral definida, comparando-o com o conceito de soma de Riemann, propomos a atividade disponível em [https://www.Geogebra.org/classic/tzbxxqqs.](https://www.geogebra.org/classic/tzbxxqqs)

O objetivo desta atividade, que considera a função  $f(x) = x^2$  e sua integral  $f(x) = \frac{x^3}{2}$  $\frac{1}{3}$ , é permitir ao usuário concluir que, quanto maior o número de retângulos considerados para a soma de Riemann, mais o valor da área da região considerada se aproxima do valor da integral definida no intervalo (Figura 6).

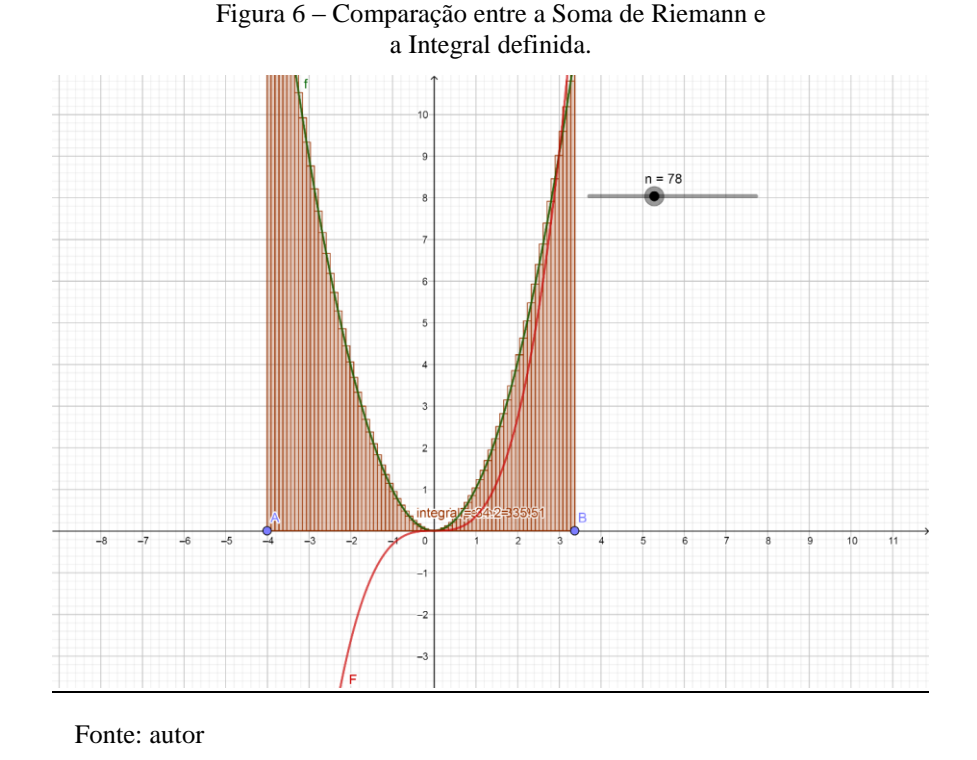

No que diz respeito a integral indefinida, propomos a atividade em [https://www.geogebra.org/classic/anfrdcsy,](https://www.geogebra.org/classic/anfrdcsy) com o objetivo de mostrar a relação existente entre a função cosseno e a sua integral, a função seno, ou seja,  $\int \cos x \, dx = \sin x + C$ . Nessa atividade pode-se verificar que, ao variar o valor de  $x$  no gráfico da função cosseno, percebese que a reta tangente ao gráfico da função seno no ponto de mesma abscissa  $(x)$  tem coeficiente angular igual à ordenada do mesmo ponto na função cosseno.

#### **4 CONSIDERAÇÕES FINAIS**

Esse trabalho é fruto de um projeto de pesquisa realizado com um aluno de ensino médio (técnico integrado em informática) e orientado por uma professora de uma Universidade

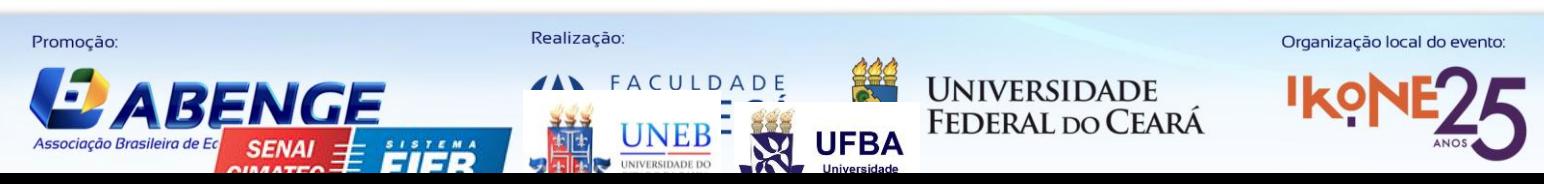

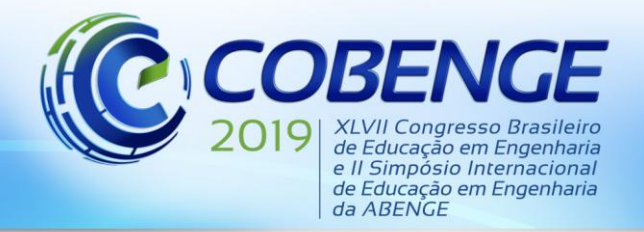

Federal Brasileira. A partir dessa pesquisa foi possível disponibilizar aos alunos matriculados na disciplina de CDI I dessa mesma universidade, nas turmas da professora orientadora, as atividades desenvolvidas no projeto, as quais permitiram aos alunos uma melhor compreensão dos conceitos trabalhados. Nesse trabalho, apresentamos algumas das atividades desenvolvidas nesse projeto de pesquisa.

Sendo assim, podemos concluir que, ao disponibilizar materiais que possam oferecer uma melhor compreensão dos conteúdos presentes na ementa da disciplina de CDI I, favorecendo um aprendizado mais contextualizado e significativo, estamos fazendo algo a mais para tentar diminuir o fracasso dos alunos matriculados nessa disciplina, e, com isso, reduzir os altos índices de reprovação e evasão dos alunos nas universidades brasileiras, no que diz respeito aos cursos de engenharias.

### **REFERÊNCIAS**

ARTIGUE. M. L**. Enseignement du Calcul aujourd'hui** : **Problemes, Defis et Perspectives**. Repères-IREM, n.54, 2004.

CURY, H. N. **Estilos de aprendizagem de alunos de engenharia**. In: XXVIII Congresso Brasileiro de ensino de engenharia. Ouro Preto. MG: 2000. Anais. CDRom.

REZENDE, W. M. **O ensino de Cálculo: Dificuldades de Natureza Epistemológica**. Anais: II SIPEM – Seminário Internacional de Pesquisa em Educação Matemática. Santos: 2003.

SHITSUKA R.; SILVEIRA, I. F.; SHITSUKA, D. M. **Organizadores Prévios na Aprendizagem de Conceitos de Matemática num Curso de Engenharia.** Linguagem Acadêmica, Batatais, v. 1, n.1, p. 173-192, jan./jun. 2011.

### **THE USE OF GEOGEBRA SOFTWARE AS A TOOL IN TEACHING DIFFERENTIAL AND INTEGRAL CALCULUS I**

*Abstract: Many students of engineering courses enrolled in the course of Differential and Integral Calculus I (DIC I) present difficulties in understanding the contents, a fact that contributes to the high levels of reprobation and avoidance in the first periods of these courses. In this way, this work aims to provide tools for the DIC I teacher, using the Geogebra software, in order to favor the students understanding, in a practical way, regarding the definitions, operations and analyzes necessary for success in this subject. In this way, activities were developed using Geogebra for a better interpretation and understanding of the behavior of functions of a real variable, through graphic representation. These activities are available in links and are presented in the body of this article.*

*Key-words: Teaching Differential and Integral Calculus I. Practical activities in Geogebra. Significant learning.*

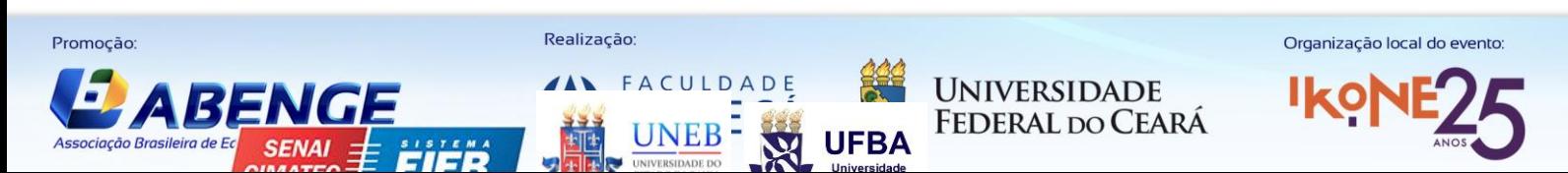